**Kaleidoscope крякнутая версия Скачать**

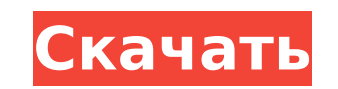

**Kaleidoscope Free PC/Windows (2022)**

После первой версии моего плагина я стал все больше и больше интересоваться спиннингом. Теперь я с гордостью предлагаю свою третью версию. В конце концов, они позволили мне вводить новшества и исследовать больше. Версия Kaleidoscope предлагает 3 эффекта вращения: ∏ Зеркало ∏ Копировать ∏ Смесь Калейдоскоп Зеркало Есть З варианта зеркала калейдоскопа. Каждый представлен в разделе.  $\Box$ Зеркало: традиционный эффект. Последовательные сектора симметричны. □ Средний □ Динамический Зеркало калейдоскопа Промежуточное В этом режиме сектора симметричны, что означает, что изображение не симметрично. Полученное изображение грубое, но вполне приемлемое. Если будет просьба, добавлю гладкую версию! Калейдоскоп Зеркало Динамический Здесь полученное изображение совершенно симметрично. Однако Kaleidoscope предоставляет возможность изменить среднюю точку. По умолчанию это центр симметрии. Пример: Когда средняя точка выбрана в качестве центра симметрии (вы можете изменить ее с помощью ползунка), результирующее изображение будет идеально симметричным! Но для некоторых изображений вы хотели бы иметь более определенные сектора без симметричного... Калейдоскоп Зеркало Динамический вход и выход Здесь середина находится справа (или слева). Результирующее изображение не симметрично, но при увеличении получается идеальная симметрия. Калейдоскоп Зеркало Когда Зеркало активировано, выделение делается в середине левой стороны сектора. Затем делается копия этого выделения, и из этой копии делается несколько симметричных секторов. Центр симметрии фиксирован. Пример: В середине сектора выбирается участок. Затем эта область повторяется несколько раз, чтобы получившийся рисунок был симметричным! Зеркало калейдоскопа Advanced Для этого делается несколько копий сектора, но эти копии имеют несколько разные параметры. Затем сектор плавно соединяется с другим сектором путем перемещения точек. Пример: У нас есть 24 копии сектора. Узор сглаживается путем соединения этих 24

## секторов. Зеркало калейдоскопа Advanced Dynamic Здесь сектора

## симметричны, но есть изменение

**Kaleidoscope Torrent (Activation Code)**

 $\Box$  Kaleidoscope — это плагин для Photoshop, разработанный Мехди Амути из Парижа (Франция). Основным принципом этого плагина является множественная симметрия. Вот почему вы увидите эти вращающиеся эффекты в этом плагине: □ Зеркало (NTSC): После первого сектора плагин создает зеркало, которое вставляется между первым и вторым секторами. Затем создается новое зеркало и так далее. ∏ Копировать (MTSC/PAL): После первого сектора интерполируется копия предыдущего сектора. Затем интерполируется новая копия. ∏ Смесь (NTSC/PAL): Процесс повторялся несколько раз. Каждый раз воспроизводимый сектор смешивается с ранее сгенерированным изображением. Требования: Kaleidoscope доступен для Adobe Photoshop 6.0 или более поздней версии и Mac OS 9.X или более поздней версии. Монтаж: 1) Добавьте плагин Kaleidoscope в Photoshop... 2) Плагин Kaleidoscope (папка) распакованный в папку плагинов Photoshop. Если эта папка не существует, вам придется ее создать. 3) Активируйте плагин, нажав клавишу K. 4) Калейдоскоп отображается как опция в пользовательском интерфейсе Photoshop. Вы найдете меню «Параметры» в левом верхнем углу окна Photoshop. Как использовать: 1) Чтобы использовать эффект «Зеркало», следуйте этим инструкциям: Не забудьте включить в плагин следующие параметры: Зеркало 1x; Зеркало 3x; Зеркало 5x; Зеркало 7x; Зеркало 9х; Зеркало 11x; Зеркало 13x Вы также можете использовать пресет «Сектора». Вы можете выбрать от 3 до 11 зеркальных копий, а также количество секторов, которые будут созданы при получении зеркальной копии. Если вы хотите изменить предопределенное значение, определенное в вашем Photoshop, следуйте этим инструкциям: Зеркало 1x; Зеркало 3x; Зеркало 5x; Зеркало 7x; Зеркало 9х; Зеркало 11x; Зеркало 13x а затем дважды щелкните пресет, который вы хотите изменить. 2) Чтобы использовать эффект «Копировать», следуйте этим инструкциям: Не забудьте включить в плагин следующие параметры: Копировать; Копировать Плюс 4x; Копировать Плюс 5x; Копировать 1709e42c4c

Калейдоскоп выполняет три эффекта: [] Зеркало: Этот эффект похож на Зеркало и обеспечивает циклический эффект с 3 фазами: □ Фаза 1: секция вращается в направлении, противоположном фазе 2 и 3. П Фаза 2: секция непрерывно вращается. | Фаза 3: аналогична Фазе 1, но с непрерывным вращением.  $\Box$  Копировать: Этот эффект копирует раздел. У вас есть три варианта копирования:  $\Box$  Автоматическое копирование: автоматическое копирование.  $\Box$  Ручное копирование: вы перетаскиваете, чтобы скопировать.  $\Box$  Обратная копия: вы перетаскиваете, чтобы скопировать, и переворачиваете старый сектор вверх дном. ∏ Смесь: Этот эффект переворачивает полную картину несколько раз, а затем реализует бленд. Этот эффект очень полезен для художественных изображений. Преимущества и ограничения: Преимущества: □ Этот плагин очень прост в использовании и доступен. ∏ Даже для самых простых операций он прост в использовании. Интерфейс прост: [] У вас есть значки слева, чтобы вызвать вращение,  $\Box$  а справа превью.  $\Box$  Вы можете перетаскивать, чтобы повернуть раздел, но для этого эффекта требуется много места на экране, чтобы вы могли сразу увидеть результат.  $\Box$  Вы можете легко добавлять/удалять разделы. При выборе нового раздела создается новый слой.  $\Box$  Этот плагин обеспечивает эффект двойного сглаживания.  $\Box$  Поверните изображение много раз, а затем смешайте результат. Можно несколько раз перевернуть изображение вверх ногами, затем еще несколько раз снова вверх ногами, а затем продолжить.  $\Box$  У вас есть панель предварительного просмотра, чтобы исправить ваши настройки и сразу увидеть результат. [] У вас может быть несколько вращений. Ограничения: ∏ Края сглажены снаружи, чтобы избежать алиасинга. □ Иногда при копировании изображения нижняя часть имеет черное поле, которое необходимо стереть перед копированием.  $\Box$  У вас может быть разное количество вращений. □ Вы можете добавлять или удалять разделы. Если вы хотите удалить раздел, вы должны найти исходный сектор. □ Плагин Kaleidoscope не включает руководство пользователя (потому что я не хочу, чтобы мои пользователи

## Kaleidoscope — это плагин для Photoshop, который использует несколько симметрий для получения красивых узоров. Интерфейс очень прост: вам нужно выбрать симметричный эффект, а затем указать, сколько секторов вы хотите сделать. Синяя стрелка символизирует движение левой

кнопки. У вас есть пять режимов использования. □ Ручной режим: настроить параметры «под себя». <sup>[]</sup> Автоматический режим: для получения автоматического результата на основе параметров по умолчанию. <sup>П</sup> Нормальный режим: для получения идеального результата с параметрами по умолчанию.  $\Box$  Режим уменьшения: для получения изображения с большим увеличением.  $\Box$  Режим обновления: для обновления файла при необходимости изменить параметр. Параметры калейдоскопа: [ Количество секторов Что нового в этой версии: [ ] включает опции автоматического поворота и сглаживания отражений. + некоторые оптимизации кода. Калейдоскоп Описание: Kaleidoscope — это плагин для Photoshop, который использует несколько симметрий для получения красивых узоров. Интерфейс очень прост: вам нужно выбрать симметричный эффект, а затем указать, сколько секторов вы хотите сделать. Синяя стрелка символизирует движение левой кнопки. У вас есть пять режимов использования. ∏ Ручной режим: настроить параметры «под себя». <sup>П</sup>Автоматический режим: для получения автоматического результата на основе параметров по умолчанию. П Нормальный режим: для получения идеального результата с параметрами по умолчанию. [ Режим уменьшения: для получения изображения с большим увеличением.  $\Box$  Режим обновления: для обновления файла при необходимости изменить параметр. Параметры калейдоскопа: ∏ Количество секторов Что нового в этой версии: ∏ включает опции автоматического поворота и сглаживания отражений. + некоторые оптимизации кода. Калейдоскоп Описание: Kaleidoscope — это плагин для Photoshop, который использует несколько симметрий для получения красивых узоров. Интерфейс очень прост: вам нужно выбрать симметричный эффект, а затем указать, сколько секторов вы хотите сделать.Синяя стрелка символизирует движение левой кнопки. У вас есть пять режимов использования. П Ручной режим: настроить параметры «под себя». П Авто

Окна: Mac ОС: Линукс: Минимум: Мак: Минимум: Минимум: Линукс: Минимум: Минимум: Мак: Минимум: Минимум: Линукс: Минимум: Поддерживаемые ОС и процессоры: Окна: Mac ОС: Линукс: Поддерживаемый процессор: Поддерживаемый процессор: Окна: Поддерживаемый процессор: Поддерживаемый процессор: Окна: Поддерживаемый процессор: Поддерживается